## **Math content in CCOGs**

If you need to write math content into a CCOG, it needs to be done in the right way to ensure that it is ADA compliant. Currently, the easiest way to do this is described in the following examples. Once you are in the CourseLeaf Editor, "code" your math content using  $\setminus$  ( and  $\setminus$  ) as surrounding delimiters. Or use \[ and \] as surrounding delimiters to produce centered "display mode" math content.

Known exception: The circumflex character ( $\land$ ) must not be used in the actual course description (the specific blurb that appears in a course catalog). This is because this character is a control character in Banner, and causes trouble. So if you need exponents in the course description itself, consider alternatives like  $\langle n\rangle$ -space for  $\langle n\rangle$ -space for  $\langle n\rangle$ . Or consider using the ASCII exponent characters:  $2$ ,  $3$ .

You need to understand that the CourseLeaf editor will do nothing with the LaTeX code. Administrators and the curriculum Committee will see that raw code instead of the final product. But once the CCOG is published on the PCC web site, since TSS is loading MathJax on all CCOG pages, MathJax will intercept the LaTeX code and do all the right things with it. If you need to convince Curriculum Committee members that it will render correctly, show them using [this tester](http://cdn.mathjax.org/mathjax/latest/test/sample-dynamic.html) (which you should also use to make sure that your LaTeX code produces what you intended).

You can produce LaTeX math commands using an editor like [this one](http://www.codecogs.com/latex/eqneditor.php?type=latex).

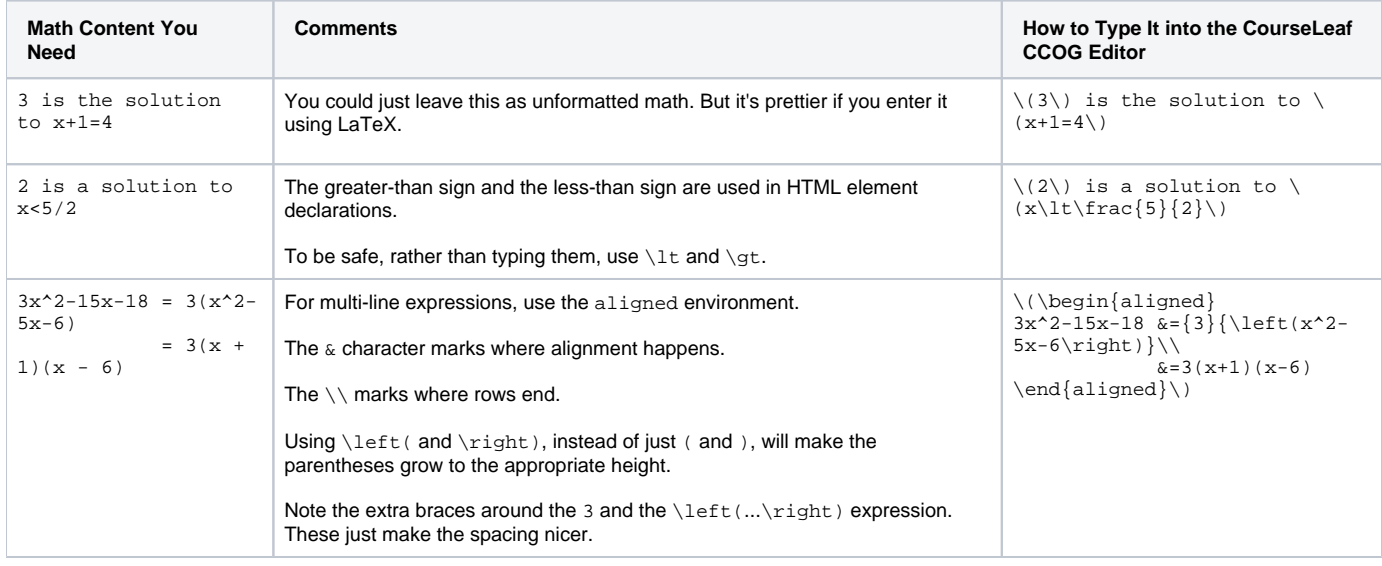

If you need some special math content and do not know the LaTeX commands, try using an editor like [this one](http://www.codecogs.com/latex/eqneditor.php?type=latex), and test out what you find at [this tester](http://cdn.mathjax.org/mathjax/latest/test/sample-dynamic.html). If you need assistance, several SAC members use LaTeX and should be able to help.